## Audition Taping Instructions

\_\_\_\_\_\_\_\_\_\_\_\_\_\_\_\_\_\_\_\_\_\_\_\_\_\_\_\_\_\_\_\_\_\_\_\_\_\_\_\_\_\_\_\_\_\_\_\_\_\_\_\_\_\_\_\_\_\_\_\_\_\_\_\_\_\_\_\_\_\_

We have compiled a list of taping recommendations designed to assist you in achieving the highest level of quality in your auditions. We hope you find these instructions helpful, as we want all of our actors to have the best chance at landing that role!

## **A FEW GENERAL RULES OF THUMB**:

All auditions can uploaded in mov, mp4, m4v, wmv, avi, flv, mpg, mts, m2ts, mpeg, mkv, 3gp, 3g2, ogg, webm Format. The maximum file size of the audition for upload is limited to 2000 MB.

## **TAPING INSTRUCTIONS**:

1. Start each audition with framing that shows the actor's head and shoulders only. Tape should lead with audition first (not slate).

2. Sound must be clear. Please be sure that the mic is directed toward the actor and the reader STANDS BACK so as not to overpower the actor's voice. The actor's voice should be clearly heard and the reader's should be quieter.

3. Lighting should be good enough so we can see the color of the actor's eyes. Use soft lighting if possible – avoid stark white light.

4. Please tape auditions in front of a light-colored, solid wall or backdrop. Try not to have anything behind the actor that will distract the viewer's eye, like furniture, pictures, windows, etc. Again, a clean, solid wall or backdrop is best.

5. For each scene 2-3 takes, please. A further take is acceptable only if you feel strongly about showing a different creative choice and it is a good read.

6. At the end of your take, each actor should slate his/her name and role they are reading with head and shoulders framing. 2-3 takes, please. A further take is acceptable only if you feel<br>ving a different creative choice and it is a good read.<br>It ake, each actor should slate his/her name and role they are reading<br>ilders framing.<br>The me, quick

7. Then pull back for one, quick full body shot.

We appreciate all that you do! Happy taping!

- **1. Click on your personal upload link you have received by email**
- **2. Add files or drag into the browser window.**

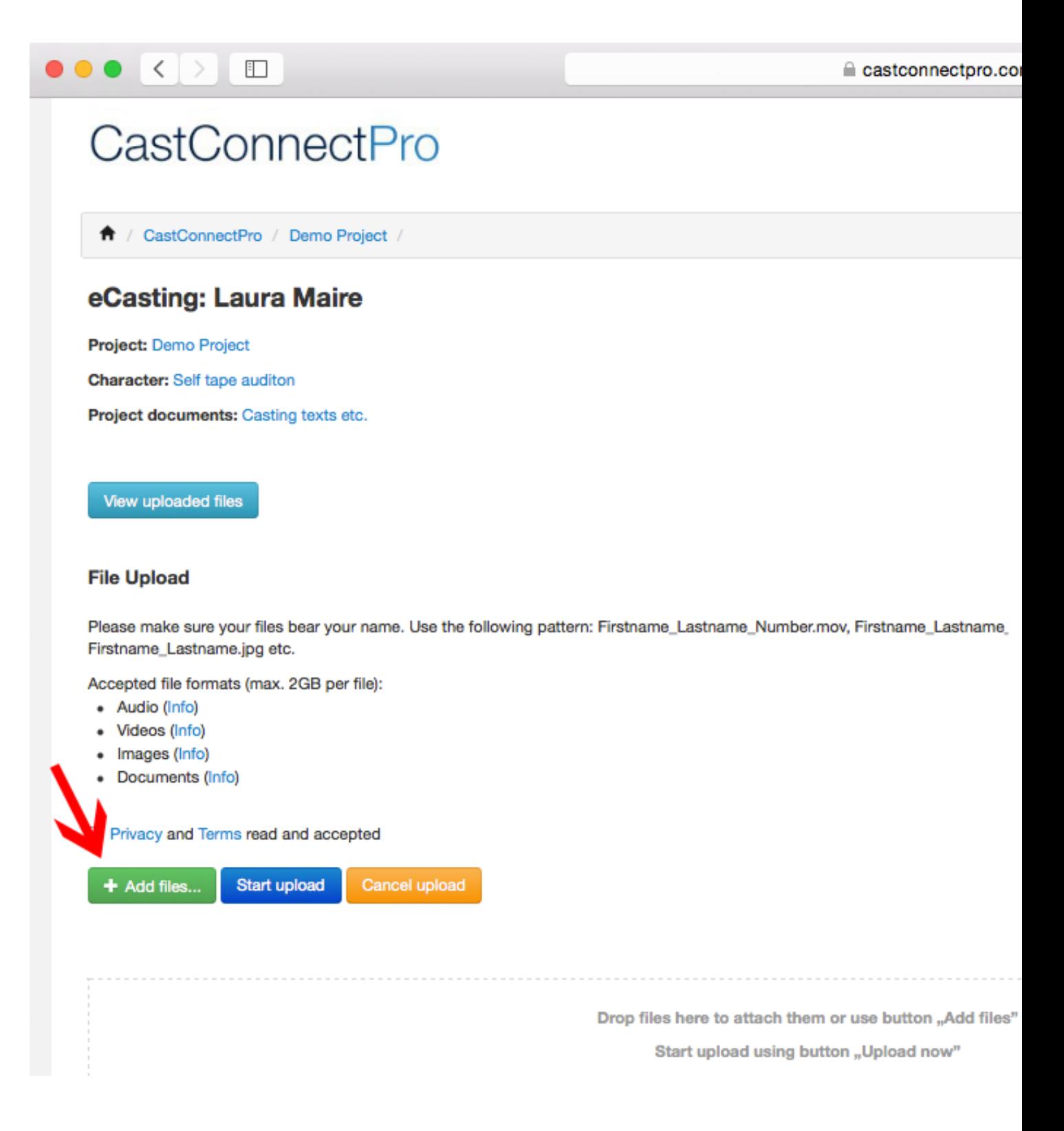

## **3. View uploaded files**

Check your uploaded audition files by clicking on "View uploaded files"

If your agent needs to see your audition, just forward your private upload link.

During the ongoing casting process the casting director may ask you to upload an additional take or scene.

Please keep your upload link safely stored to reuse it for uploading further files.

THANK YOU!

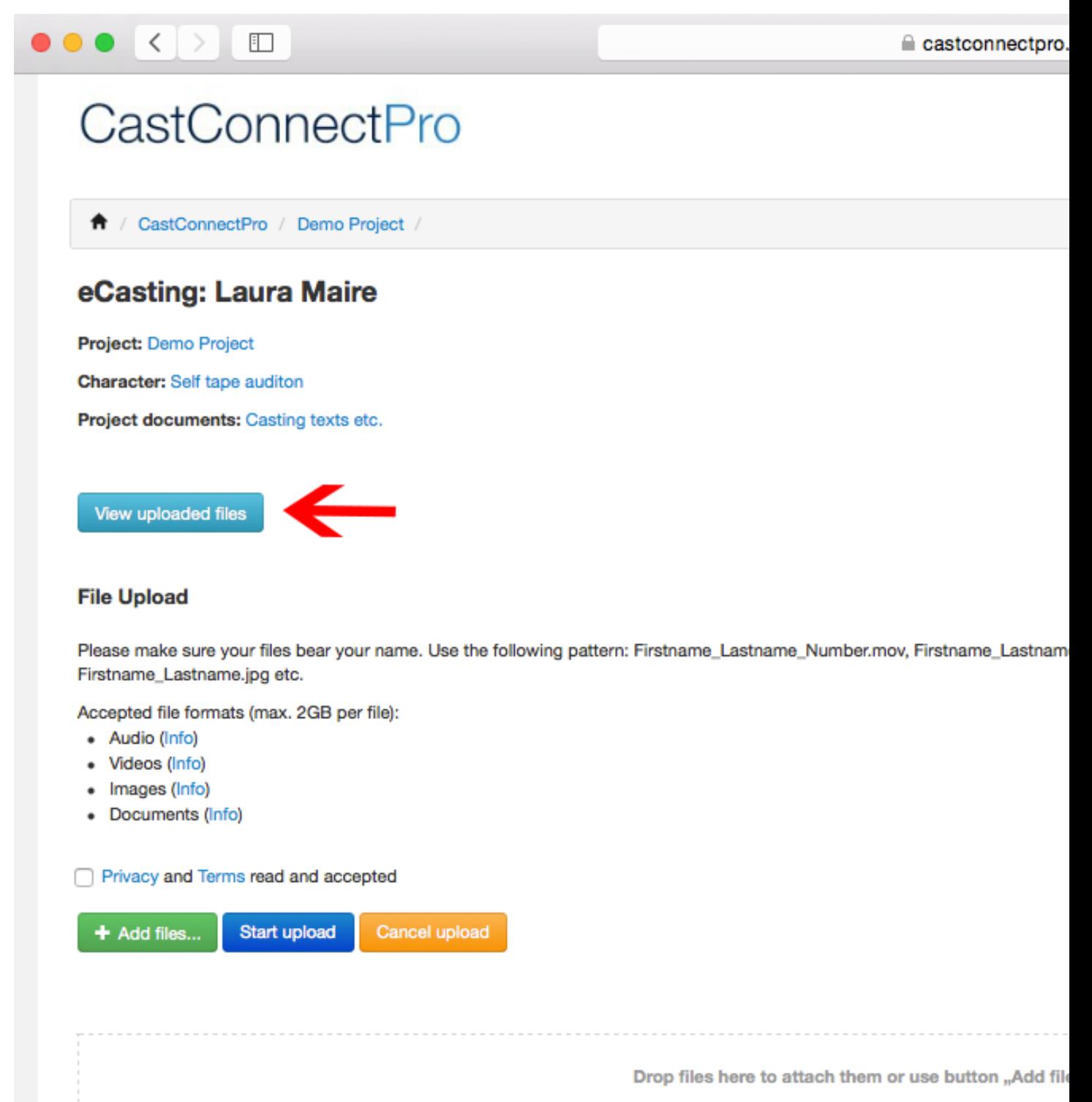

Start upload using button "Upload now"

[www.castconnectpro.de/en/support](http://www.castconnectpro.de/en/support)